# 如何实现 HDMI 2.1 源端测试的自动化

入门基础

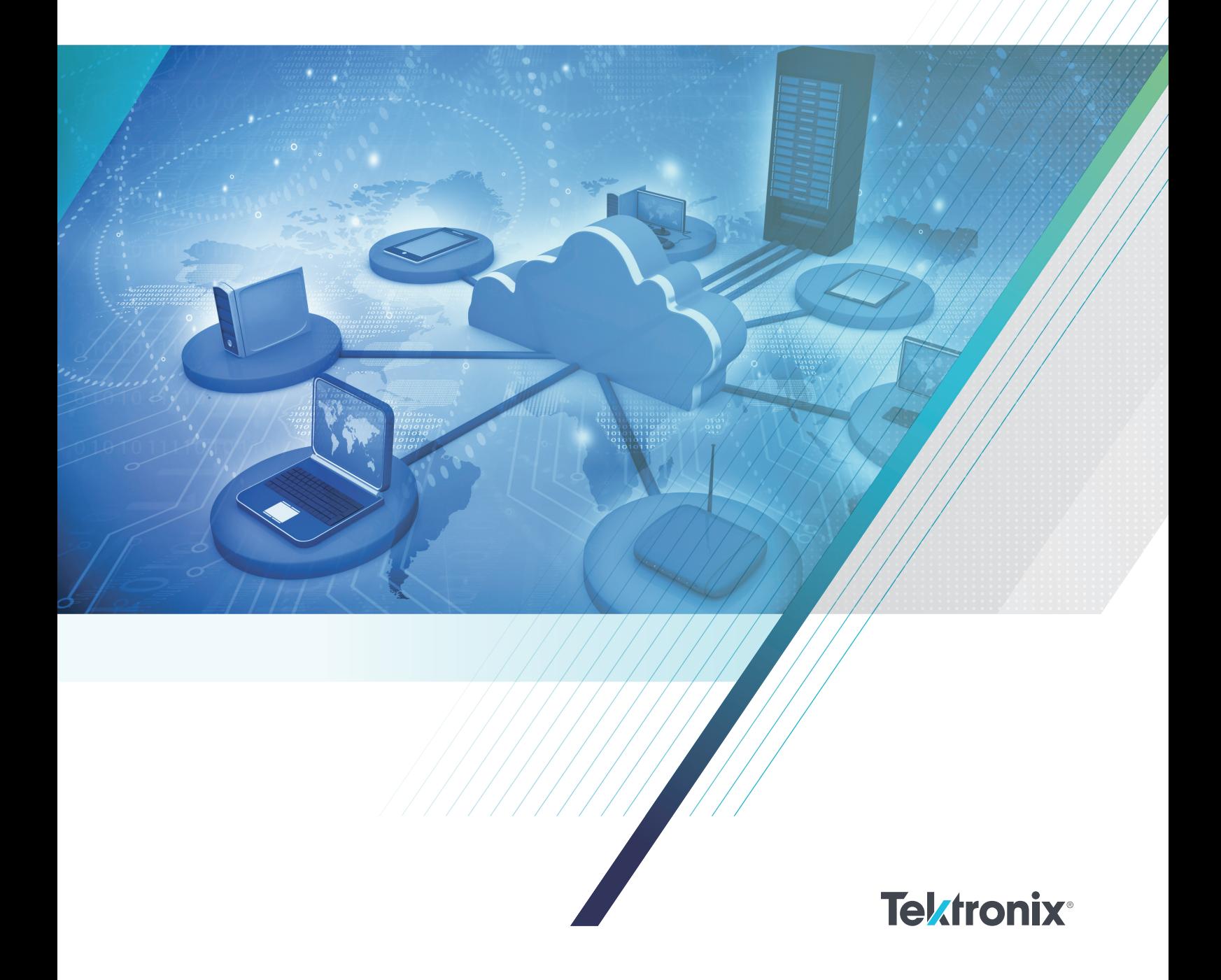

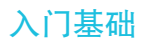

# 目录

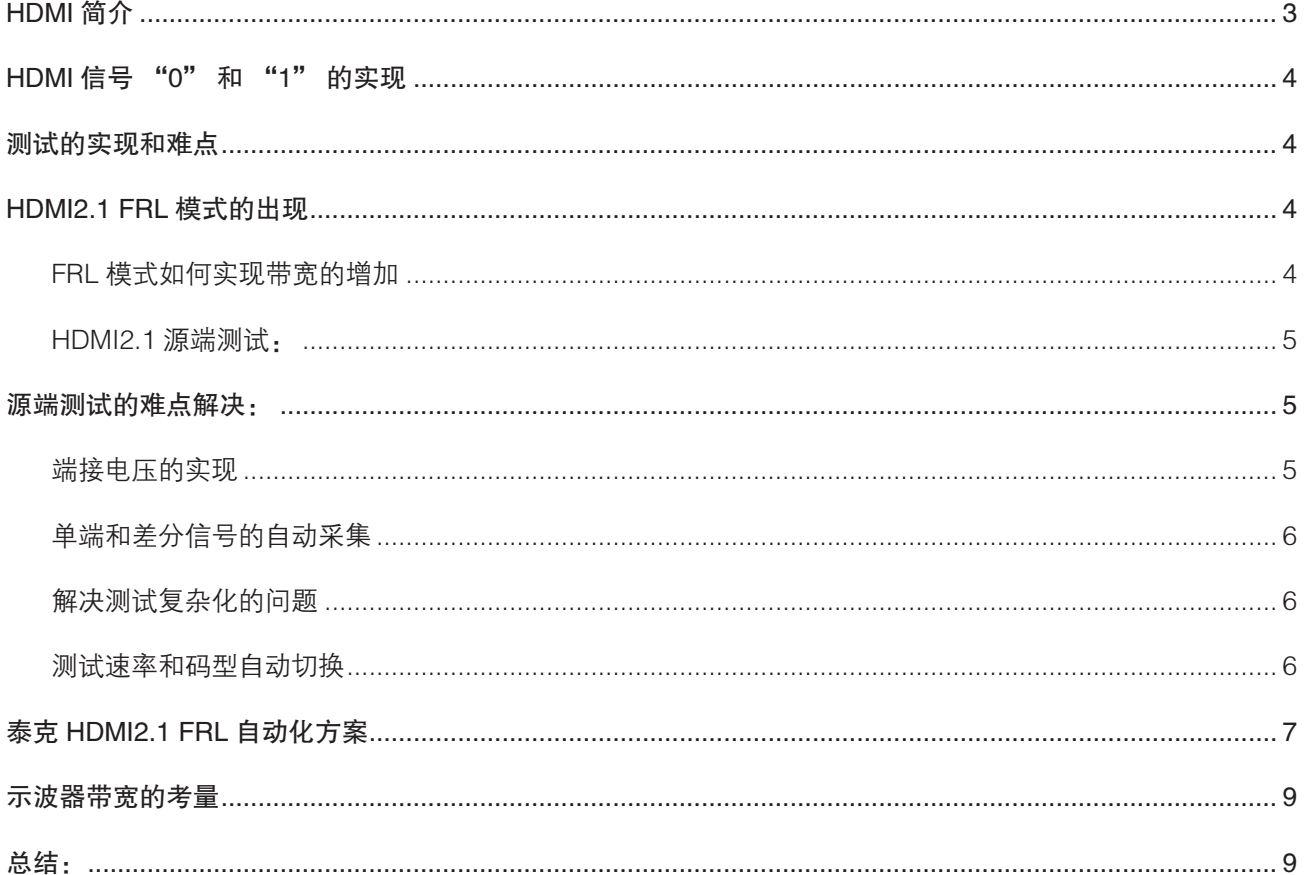

# HDMI 简介

HDMI (High Definition Media Interface, 高清多媒 体接口),由于可以同时传输视频和音频数据,且连 接简单,兼容性好等特点,被广泛的应用在消费电 子产品上,例如电视,机顶盒,投影仪等。HDMI 系 统可以划分4个种类,Source,Sink,Cable,和 Repeater, 为了保证这些设备良好的兼容性, 规范对 电气信号做出了信号完整性的要求。

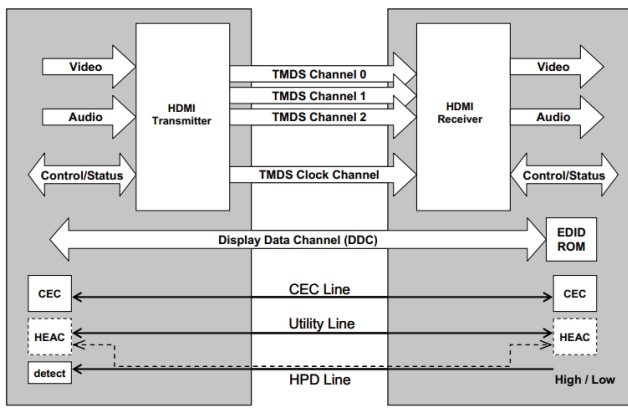

图一

图一 HDMI 接口的示意图,适用于规范 HDMI1.4b 和 HDMI2.0。HDMI 接 口 使 用 TMDS 编 码 技 术, 从 上 图可以看到,接口共有 4 对 TMDS 差分信号,其中 TMDS Clock channel 作为独立的时钟信号, 用于同 步和信号采集;TMDS channel 0/1/2 作为数据通道, 用来传输视频和音频数据。例如 HDMI2.0 定义了每个 channel 最高 6Gbps 的速率, 接口的总带宽最高为 3 channel x 6Gbps =18Gbps, 刚好满足 4Kp60Hz 需 要的 17.82Gbps 的带宽。

DDC (Display Data Channel) 使用 I2C 协议, source 通过 DDC 读取 Sink 产品的 EDID(包含 Sink 支持的 分辨率,最高速率等信息),确认最佳分辨率的输出。

HDMI 信号 "0" 和 "1" 的实现

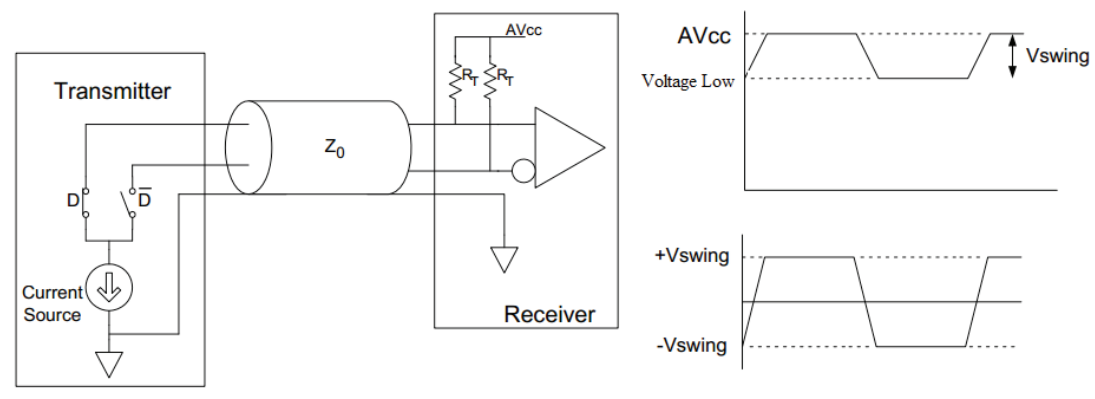

图二

图二左边是 TMDS lane 组成示意图,Transmitter 端 差分信号上有两个开关,经过电流源到地;Receiver 端,差分信号经过两个 50 欧姆的端接电阻,端接到 了 3.3V 的电压,没有端接电压,则无法实现信号的 变化。

- 1) 当开关断开时, 没有电流回路, Receiver 端的电压 是 3.3V, 代表数字信号"1":
- 2) 当开关闭合时,经电流源形成了回路,Receiver 端 的电压为低电压,代表数字信号的"0",注意这 里的低电压不是 0V, 而是 2.7V ~ 2.9V (HDMI1.4b 规范),如右上图所示。
- 3) 两个开关交替打开,data + 和 data 上的单端信 号经过差分接收器得到差分信号,如右下图所示。

## 测试的实现和难点

在源端测试中,示波器模拟了 sink 的行为,提供了端 接电阻和端接电压。

EDID 仿真器模拟 sink 的 EDID, 提供分辨率 / 速率信 息,HDMI2.0 的 EDID 仿真器也提供 SCDC 信息, 完成与 source 的沟通,使 source 输出需要 TMDS 信 号。

测试项目分为单端信号测试和差分信号测试,对应的 连接方式分别为单端连接和差分连接,用于采集单端 信号和差分信号,以便完成相应的测试项目。

HDMI1.4b/2.0 的测试难点:

- 1) 一些方案端接电压需要外接电源提供,或者端接电 压不可调,无法验证极限情况;
- 2) 单端测试和差分测试信号采集需要更改硬件连接, 过程繁琐耗时;
- 3) 测试信号速率随着分辨率变化,需要手动设置分辨 率,测试无法自动化;

这些问题在泰克 HDMI2.1 FRL 测试方案中都得到了 完美的解决。

## HDMI2.1 FRL 模式的出现

为了追求更好的视觉效果和体验, 人们不满足 于 4Kp60Hz 显 示 分 辨 率, 也 在 追 求 8Kp60Hz 和 4Kp120Hz 的 体 验。 但 是 8Kp60Hz 需 要 的 带 宽 约 64G (RGB/YCbCr 4:4:4 格 式), 远 远 超 过 了 HDMI2. 0 的 支 持 范 围。 所 以 HDMI 协 会 增 加 HDMI2.1 FRL (Fixed Rate Link)模式, 实现接口带 宽的增加,满足 8Kp60Hz 需要。同时需要结合相应 的 YCbCr 4:2: 0 编码和视频压缩技术。

#### FRL 模式如何实现带宽的增加

常用方法有两种,方法一:提升通道数据速率;方法二: 速率不变时,增量通道数量。

### 如何实现 HDMI 2.1 源端测试的自动化 入门基础

FRL 模 式 这 两 种 方 法 都 有 使 用。 在 保 持 HDMI 物 理接口不变的情况,每个通道支持的速率增加到了 12Gbps ;另外,原来的 TMDS Clock channel 重定 义为 FRL Lane3(时钟嵌入在数据流中); TMDS Data 0/1/2 分别对应 FRL lane 0/1/2, 如下图所示, 共计有 4 个数据通道。这样就实现了最高 48Gbps 的 带宽。

信 号 的 编 码 方 式 从 TMDS 的 8b/10b 改 变 为 FRL 16b/18b 格式,编码效率更高。

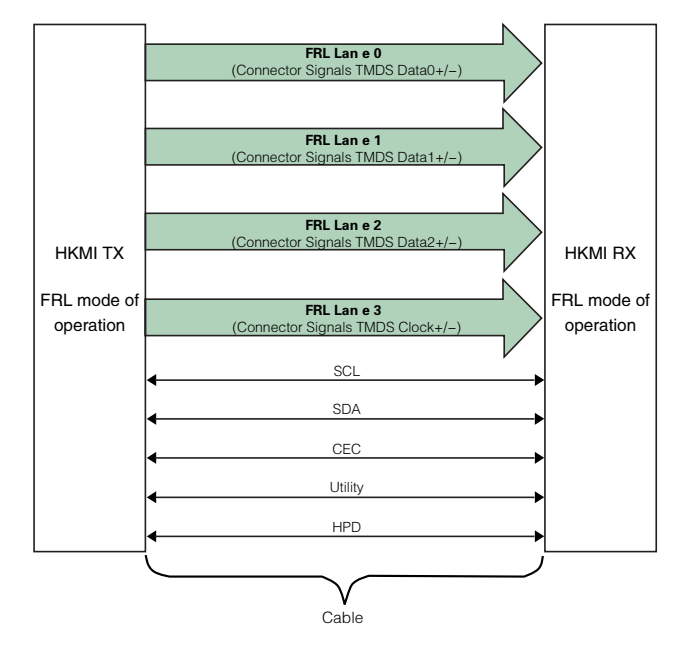

FRL mode 可以分为两种模式:

3 lanes 工作模式下, 仅仅支持 3 Gbps 和 6Gbps 两 种速率;未使用的 Lane3, source 和 sink 都需要使 用差分 50Ω ~ 150Ω 端接。

4 lanes 工作模式下,支持 6/8/10/12 Gbps 四种速率;

### HDMI2.1 源端测试:

总的测试项目有 9 个, 如下表所示, 以测试 Lane0 为 例。

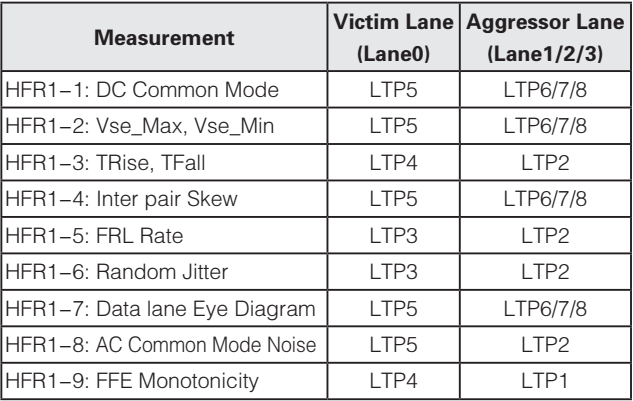

- $\bullet$  LTP1 All 1' pattern
- $\bullet$  LTP2 All 0' pattern
- LTP3 Clock pattern
- LTP4 128 zeros followed by 128 ones pattern
- LTP5/6/7/8 Predefined sequence of 4096 FRL characters
- 1) 测试信号是固定的码型,测试共定义 8 种码型 Link training pattern  $1 \sim 8$ , 简写为 LTP1 ~ 8。不像 HDMI1.4b/2.0, 对码型没有要求。
- 2) 测试信号速率是固定的,不需要随分辨率变化。
- 3) 需要考虑其他 lane 的干扰, 例如 HFR1-1 项目, 测 试 Lane0 时, 需 要 Lane0 发 出 LTP5 码 型, Lane1/2/3 分别发出 LTP6/7/8 的码型, 测试方法更 复杂。

## 源端测试的难点解决:

## 端接电压的实现

泰克示波器和探棒,不需要外接电源,本身不仅可以 提供标准的 3.3V 端接电压, 用于协会要求的一致性测 试。在用户自定义模式下,还提供可调的端接电压, 例如设置 3.0V 的端接电压,用于验证源端芯片在端接 电压变化时的情况。

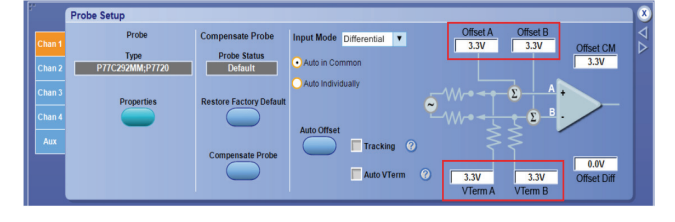

## 单端和差分信号的自动采集

对应单端项目和差分项目,测试时需要分别采集单端 信号和差分信号;在 HDMI1.4b/2.0 测试中,都是通 过差分探棒采集差分信号;手动更改探棒硬件连接后, 采集单端信号。更改连接繁琐,无法自动化,造成了 测试效率低。

泰克 Tri-mode 探棒(三模探棒), 在测试软件控制 下,交替工作在单端模式(A-GND 和 B-GND), 无需硬件连接的改变,可以实现 8 个单端信号的采集, 再自动计算差分信号。从而实现了全部项目的自动化。

除了三模探棒方案外, 泰克还提供两台示波器级联自 动化方案,通过 8 个 channel 实现对 8 个单端信号的 同时采集,测试效率更高。

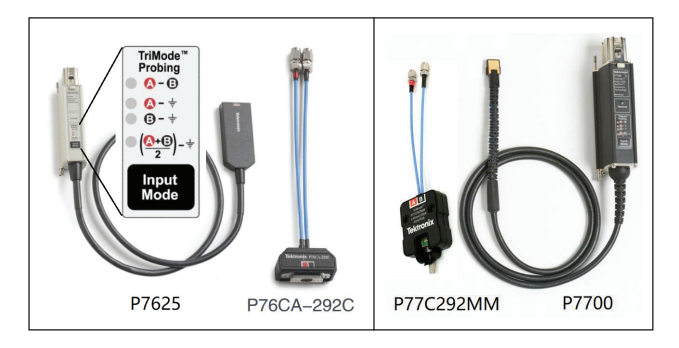

### 解决测试复杂化的问题:

随着速率的提升,HDMI 规范定义新的均衡技术和 cable 模型, 也造成了测试过程的复杂化。

规范定义两种 Cable mode: Category 3 Worst Cable Mode(WCM3) and Category 3 Short Cable Mode (SCM3)。两种均衡: CTLE 1 ~ 8 dB 和 DFE 1-tap d1 value 25mV。

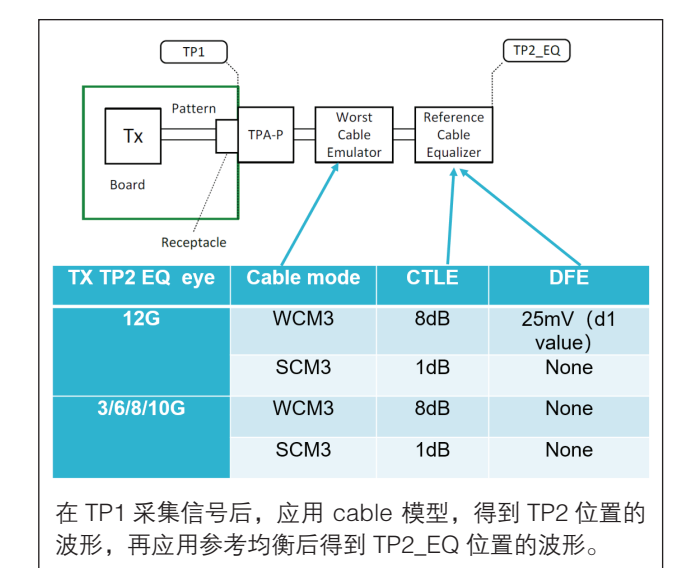

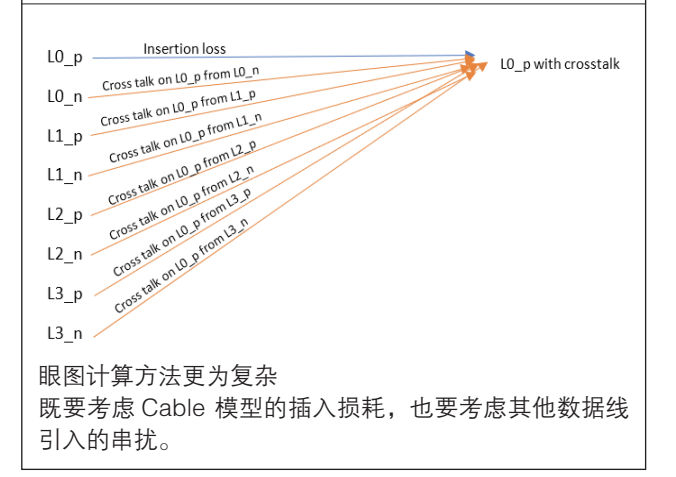

泰克方案针对以上情况,优化了算法, 测试时间短。

### 测试速率和码型自动切换

以前测试需要手动更改分辨率,才能实现测试信号 速率的变更。现在泰克通过测试软件与 EDID/SCDC 模拟器的配合,在 SCDC(Status and Control Data Channel) offset 0x31 中 FRL\_Rate 设置测试信号速 率, 在 offset 0x41/42 中为每个 Lane 设置码型。实 现了测试需要的速率和码型的自动切换,实现了测试 完全自动化,提高了测试效率。

#### SCDCS-Sink Configuration

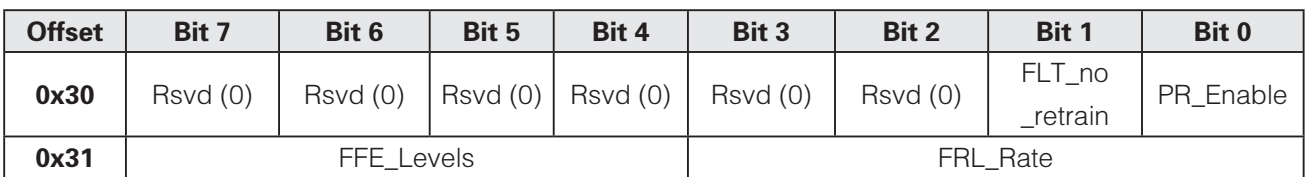

SCDCS-Status Flags

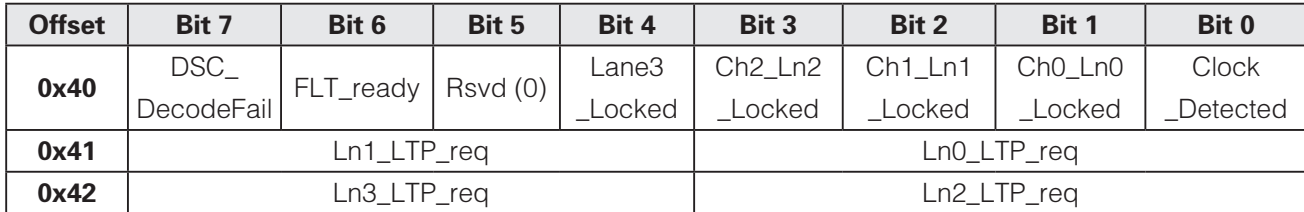

## 泰克 HDMI2.1 FRL 自动化方案

## 配置一:DPO 70000 SX 示波器级联方案

两台 DPO 70000 SX 示波器,使用 UltraSync cable 同步级联,可以把 8 个通道的 skew 调整到 1ps 内,

确保所有单端信号采集的同步性。同时采集 8 个单端 信号后,再自动计算生成 4 对差分信号。 测试过程不 需要更改硬件连接, 信号路径衰减小,测试速度快, 效率高。

搭配 EDID emulator, 实现速率和码型的自动切换。

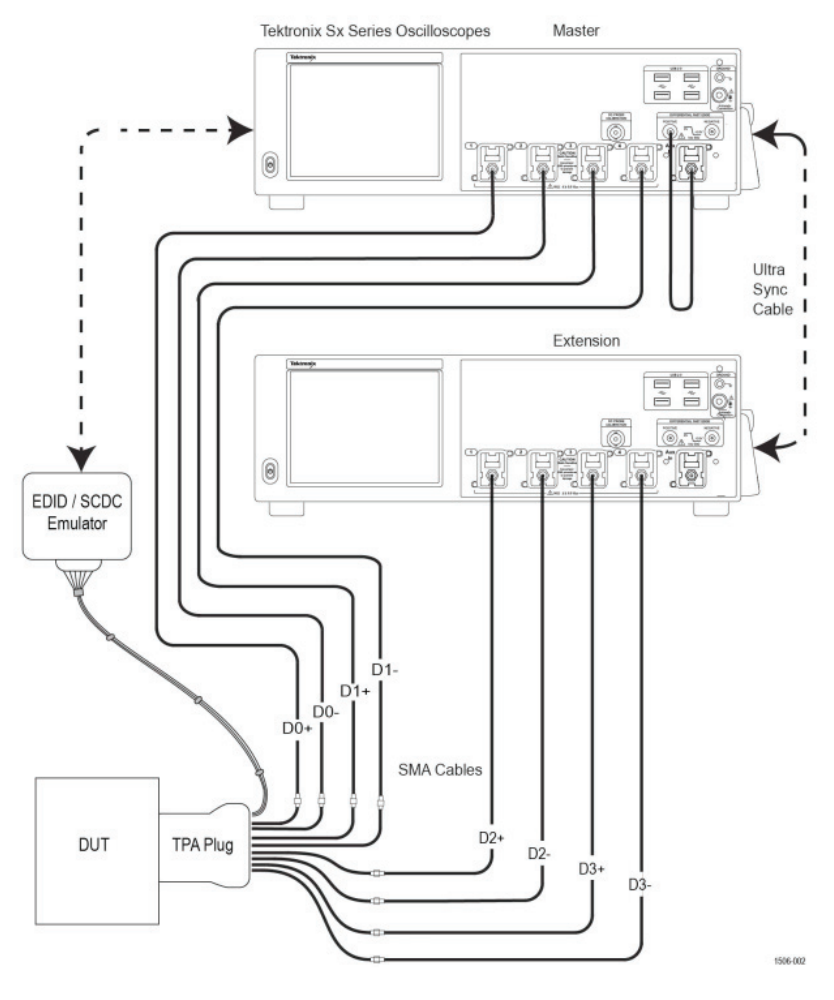

www.tek.com.cn | 7

配 置 二:DPO70000SX 示 波 器 搭 配 Trimode 探棒

利用 Tri-mode 探棒的特性,在测试软件控制下,交 替工作在单端模式(A-GND 和 B-GND),分次完 成对 8 个单端信号的采集。 测试过程也不需要更改硬 件连接。连接示意图如下,示波器会对探棒进行自动 去嵌,消除探棒对信号的影响。兼顾了成本和效率, 同样通过 EDID emulator 实现自动化的测试。

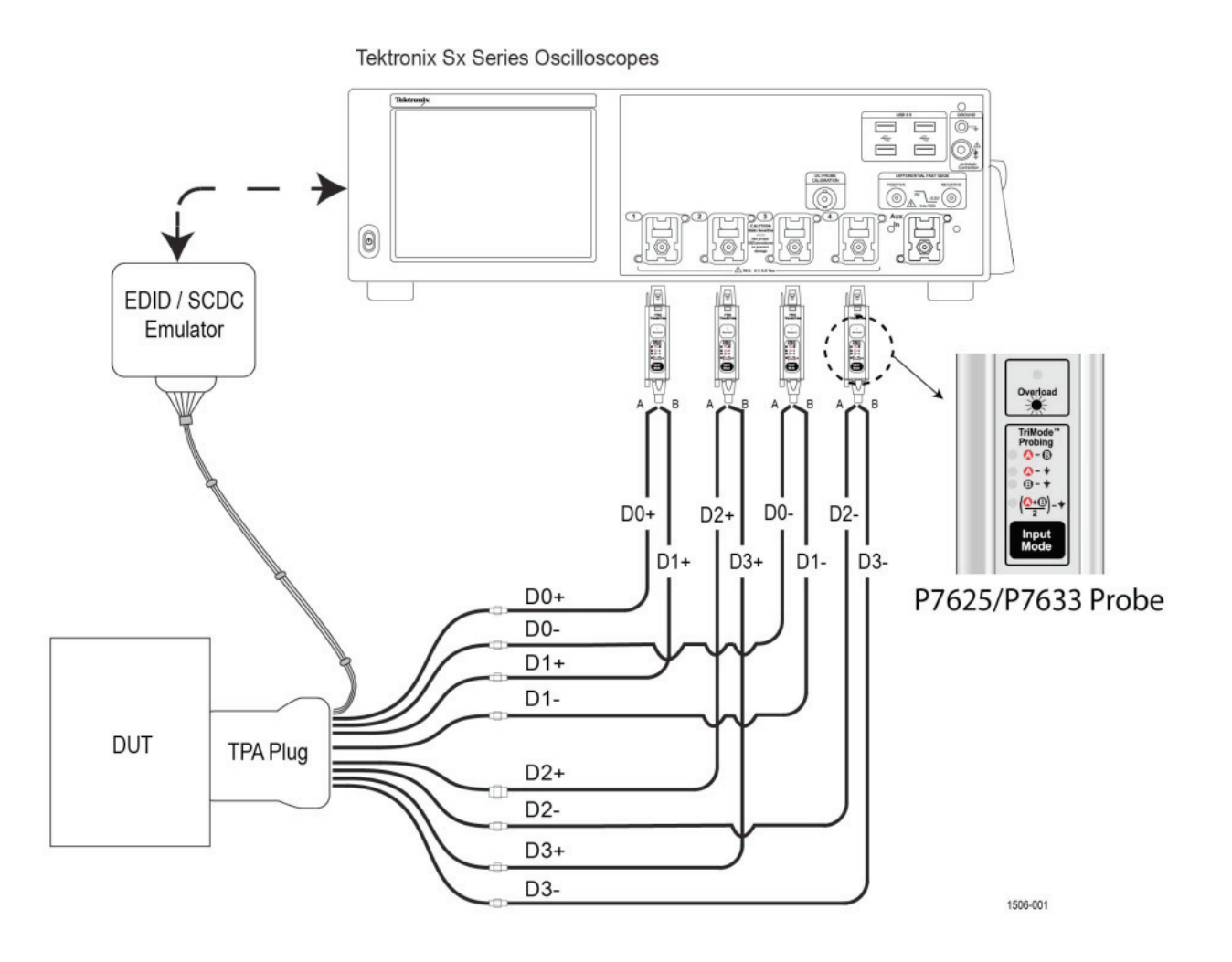

## 示波器带宽的考量

在 HDMI2.1 规范中推荐示波器带宽是 23GHz 或者 以上。出于成本考虑,大家也许会问,16GHz 或者 20GHz 带宽的示波器可以吗?一方面可以从上升时间 和带宽的角度来看。HDMI2.1 信号允许的最快上升时 间 22.5ps(20%-80%)。示波器测量到上升时间可 以用如下公式计算:

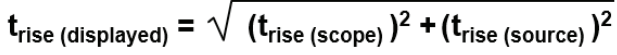

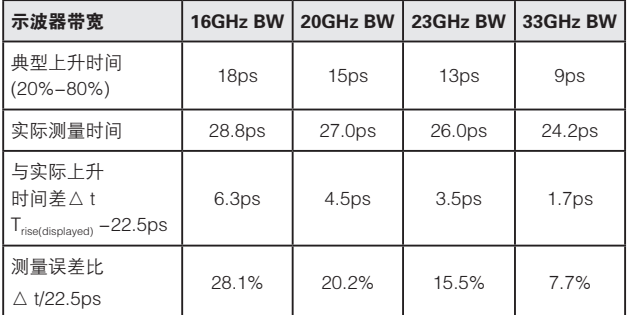

从上表可以看到带宽越高,上升时间的测量误差就越 小。

从带宽角度看,示波器的带宽定义:是示波器观察到 的正弦波幅度衰减 -3dB 的频率。在实际测试过程中, 非正弦波信号需要考虑 3 次~ 5 次谐波。HDMI2.1 信 号速率最高 12Gbps,基频是 6GHz, 3 次谐波频率 是 18GHz, 16GHz 带宽的示波器测量到 3 次谐波成 分会被衰减超过 -3dB。

另一方面被测 HDMI2.1 DUT 的 FRL 最高速率没有达 到上限 12Gbps 的话,可以按照上面的计算方法实际 评估示波器的带宽需求。

简单来说,为了保证更好的测量精度以及测试的合规 性,示波器的带宽越高越好。

## 总结:

泰克示波器利用通道可调端接电压,Tri-mode 探棒的 单端特性 / 示波器级联特性,以及与 EDID/SCDC 模拟 器配合,实现了 HDMI2.1 FRL 源端测试的真正自动化, 提高了测试效率。 专门针对 FRL 信号的优化算法, 加 快了测试速度。从而帮助客户快速验证 HDMI2.1 产品, 加速客户产品市场化的过程。

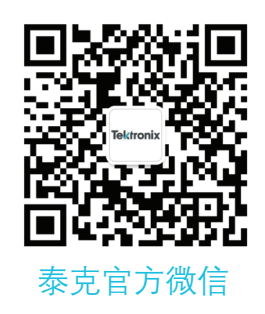

# 如需所有最新配套资料, 请立即与泰克本地代表联系!

## 或登录泰克公司中文网站 : www.tek.com.cn

泰克中国客户服务中心全国热线 : 400-820-5835

#### 泰克科技(中国)有限公司

上海市浦东新区川桥路1227号 邮编: 201206 电话: (86 21) 5031 2000 传真: (86 21) 5899 3156

#### 泰克成都办事处 成都市锦江区三色路38号 博瑞创意成都B座1604 邮编: 610063 电话: (86 28) 6530 4900 传真: (86 28) 8527 0053

泰克北京办事处 北京市海淀区花园路4号 通恒大厦3楼301室 邮编: 100088 电话: (86 10) 5795 0700 传真: (86 10) 6235 1236

#### 泰克西安办事处

西安市二环南路西段88号 老三届世纪星大厦26层L座 邮编: 710065 电话: (86 29) 8723 1794 传真: (86 29) 8721 8549

泰克上海办事处 上海市长宁区福泉北路518号 9座5楼 邮编: 200335 电话: (86 21) 3397 0800 传真: (86 21) 6289 7267

泰克武汉办事处 武汉市洪山区珞喻路726号 华美达大酒店702室 邮编: 430074 电话: (86 27) 8781 2760

#### 泰克深圳办事处

深圳市深南东路5002号 信兴广场地王商业大厦3001-3002室 邮编: 518008 电话: (86 755) 8246 0909 传真: (86 755) 8246 1539

#### 泰克香港办事处

香港九龙尖沙咀弥敦道132号 美丽华大厦808-809室 电话: (852) 2585 6688 传真: (852) 2598 6260

如需更多资源,敬请访问 WWW.TEK.COM.CN。

© 泰克科技公司版权所有,侵权必究。泰克产品受到已经签发及正在申请的美国专利和国外专利保护。本文中的信息代替所有以前出版的材料中的信息。技术数据和价 格如有变更,恕不另行通告。TEKTRONIX 和泰克徽标是泰克公司的注册商标。本文提到的所有其他商号均为各自公司的服务标志、商标或注册商标。 2019 年 8 月

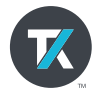